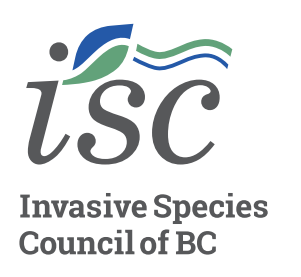

# **Identifying Your Neighbourhood Plants**

## **WHY IS IT IMPORTANT TO IDENTIFY PLANTS?**

**HOW TO TAKE ACTION HOW TO TAKE ACTION**

Many of us do not even know the names for most of the plants that we see as we go through our day. This is understandable since BC is home to approximately 2500 vascular plant species, 1000 bryophyte species, 1000 lichen species and 10000 fungi species! Because of this, one of the biggest challenges many face with learning the plants that surround them is accurately identifying them.

Learning to identify the species around you is the first step in observing and reporting, which is critical for the protection of BC's biodiversity. In addition, contributions will help the scientific community gather data to help safeguard BC's natural spaces.

Plant identification can be a challenging task that may leave you feeling a little overwhelmed. However, by learning how to identify plants, you can properly understand the diversity of the flora in your neighbourhood and gain the ability to differentiate between native and invasive species.

## **RESOURCES TO HELP IDENTIFY PLANTS**

#### **ISCBC Website**

Visit bcinvasives.ca and the Identify page for a list of common invasive species found in BC. Search by habitat, flower colour or simply

scroll through the list. If you would like to know more about an identified plant, read the factsheets for more detailed information.

#### **Mobile Apps**

Visit ISCBC's Report page and download the Report Invasives and iNaturalist apps to help you with identifying.

With the Report Invasives App you can report any plants that look 'out of place' or ones you have identified as invasive. It includes a gallery of images for each invasive allowing you to compare with what you are observing.

With the iNaturalist App you can identify, record and share what you see in nature, as well as learn about Canada's biodiversity. Using the app is simple. Here is a quick guide:

- 1. Click observe and share a photo you've previously taken or take one with your camera in real time. Once you've selected your photo click "Add".
- 2. iNaturalist will offer some species suggestions. Review the suggestions and select the best one. If you'd like to know more about a suggestion, click the "information" button.
- 3. Choose your location by clicking the little green arrow for an exact location or enter it manually.
- 4. Click save and your observation will automatically upload once you are in wi-fi.

If you are using iNaturalist, join the iNaturalist project "I Spy and Identify" where we are building an active community of people observing nature and protecting Canada's outdoor spaces from invasive species. You can also join our [Community Science Network](https://bcinvasives.ca/take-action/community-science/)  and we can reach out to you with information and opportunities to help in your community.

## **ISCBC Learning Centre**

ISCBC offers a catalogue of eLearning opportunities, including Invasive Species Identification, Invasive Species 101 and Community Science in the [Learning Centre,](https://bcinvasives.ca/resources/learning-centre/) that will help you with plant identification and more.

### **Guidebooks**

There are a wide variety of books available to help with plant identification. Visit your local library or bookstore to find a book that will help identify plants in your area.

# **TAKE ACTION!**

Go out in your neighbourhood and identify the plants that are around you. See how many species you can find around you. Can you reach gold level?

- » Bronze Level 5 different species
- » Silver Level 10 different species
- » Gold Level 20 different species

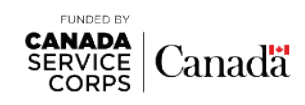

#### **[BCINVASIVES.CA](https://bcinvasives.ca/)**